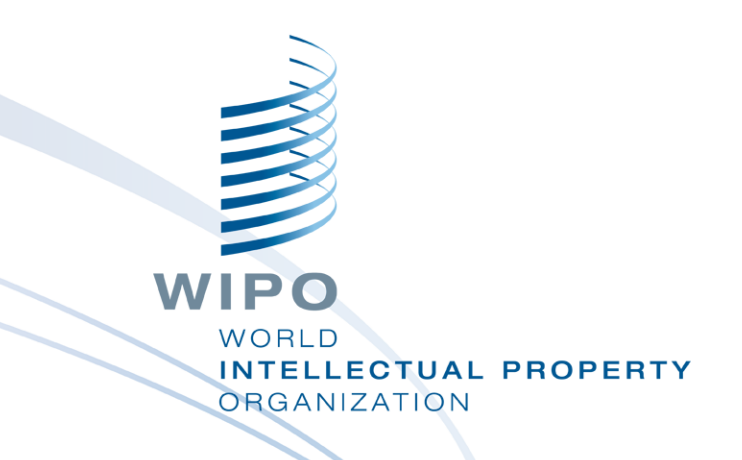

#### **WIPO Sequence Validator Webdienst**

Webinar-Schulung

### Unsere heutigen Themen

- Zweck des Validator-Dienstes
- Vergleich mit dem Desktop-Tool
- Was ist ein Webdienst?
- Einführung in die Validator-Endpunkte (Hauptfunktionen)
- Betrieb und Installation des Webdienstes
- Anfrage-/Antwortparameter
- Konfiguration des Webdienstes

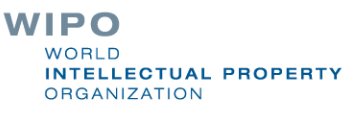

#### WIPO Sequence Validator: Zweck

**Ziel**: Sicherstellen, dass die eingereichten Sequenzprotokolle mit WIPO ST.26 konform sind

**Implementierung**: ein für IP-Ämter erstellter Webdienst zur Validierung eingereichter Sequenzprotokolle

**IP-Ämter:** Integration in deren eigene IT-Umgebung

**Anmelder**: erhalten denselben Bericht mit Angabe aller Fehler/Warnungen

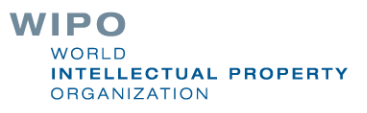

# WIPO Sequence Validator vs WIPO Sequence Desktop

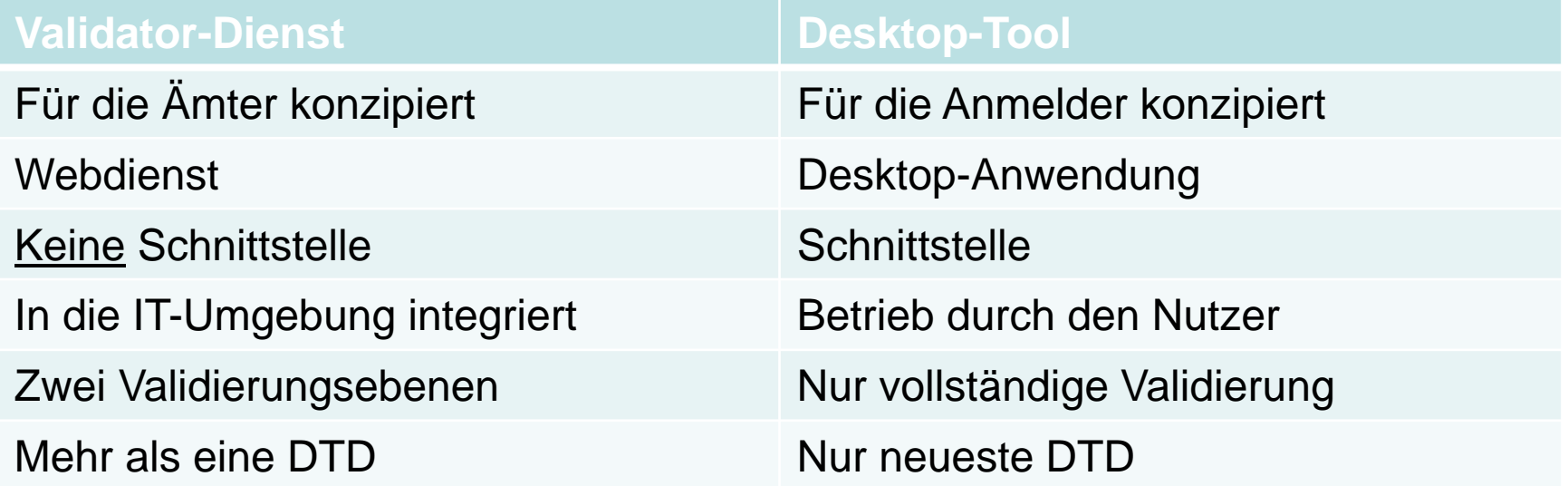

### Was ist ein Webdienst?

- Ein Dienst zwischen zwei elektronischen Geräten, die über das Internet oder Intranet miteinander kommunizieren
	- Verwendet ein standardisiertes XML/JSON-Anfrage/Antwortformat
- Muss nicht in einer bestimmten Programmiersprache implementiert werden (sprachunabhängig)
- Modular, dynamisch und verteilt
- Ein API-Typ, der SOAP oder REST als Kommunikationsmittel verwendet
- Ein Webdienst-Vertrag definiert das "Was"/"Wie" und "Wo"

### OAS-API-Spezifikation

- Spezifikation für RESTful APIs
- REST steht für REpresentational State Transfer eine Architektur, die eine Untermenge von HTTP verwendet
- Mit dieser Spezifikation können Mensch und Computer die Fähigkeiten der API verstehen, ohne auf den Source-Code zuzugreifen.
	- Programmiersprache ist sprachunabhängig

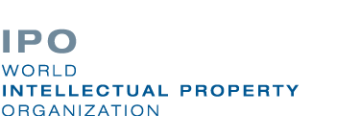

WIPO

# WIPO Sequence Validator: Grundlagen (1)

#### Funktionen:

Validierung eines ST.26-Sequenzprotokolls

- Bereitstellen des Status der Validierung
- Callback zum Endpunkt mit Meldungen aus dem Prüfbericht
- Konform mit WIPO ST.90 (siehe Verweise)
- Web-API-Spezifikation: OAS 2.0 (siehe Verweise)
- Wurde nicht für den externen Gebrauch konzipiert

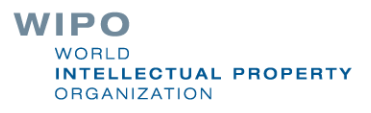

# WIPO Sequence Validator: Grundlagen (2)

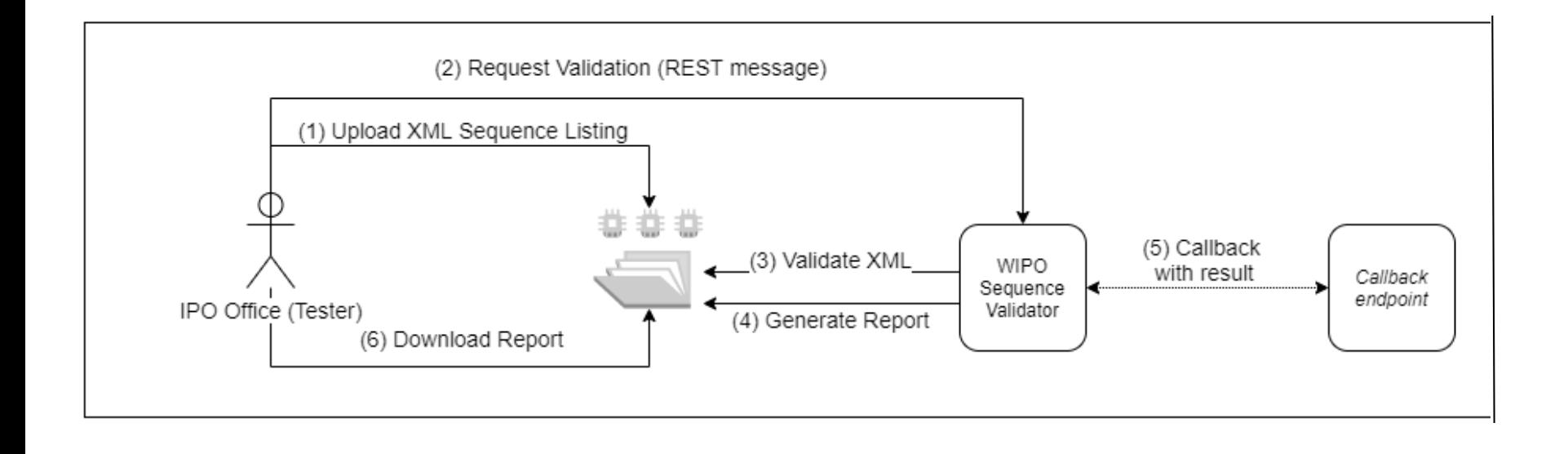

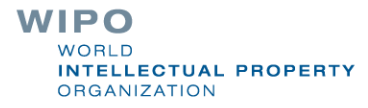

# Installation des Validators

- Erfordert die Installation von Java 8 (Java 11 wird in Zukunft unterstützt)
- Die Ordnerstruktur muss an einem dem Standort des Webdienstes übergeordneten Standort eingerichtet werden
	- Grundlegende Standardkonfiguration kann durch Bereitstellung einer eigenen application.properties-Datei angepasst werden

Die vollständigen Anweisungen sind in der Bedienungsanleitung des WIPO Sequence Validators enthalten: [https://www.wipo.int/export/sites/www/standards/en/sequence/wipo\\_](https://www.wipo.int/export/sites/www/standards/en/sequence/wipo_sequence_validator_operations_manual.pdf) sequence\_validator\_operations\_manual.pdf

#### Standard-Ordnerstruktur

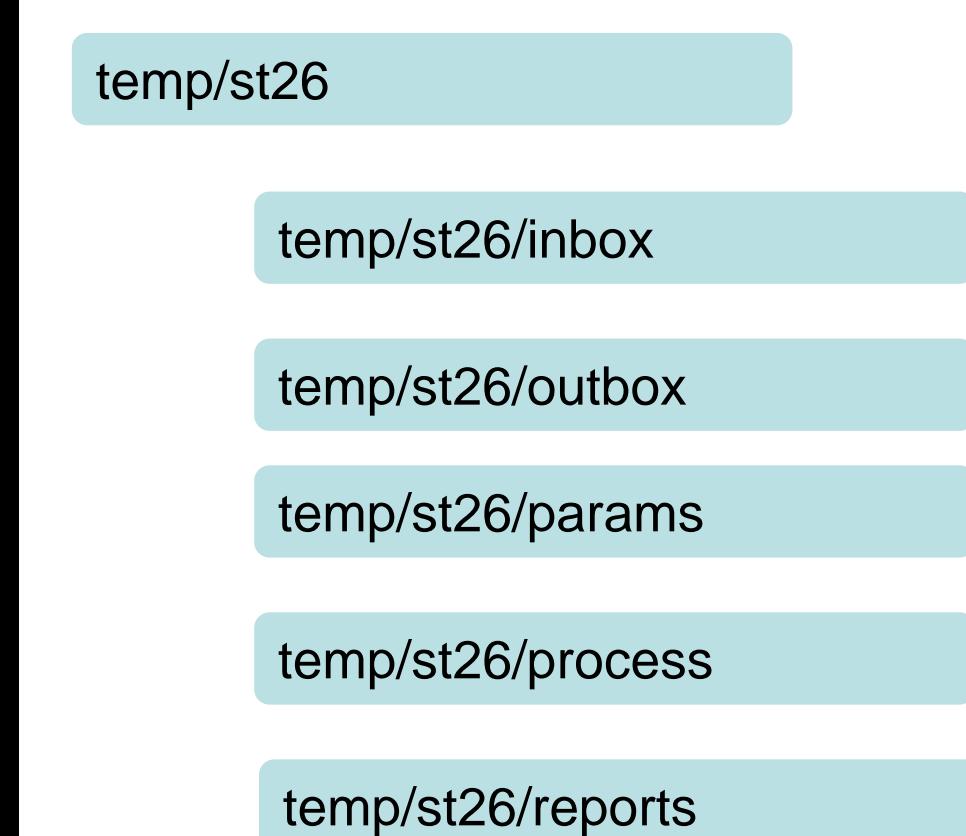

**WIPO WORLD INTELLECTUAL PROPERTY ORGANIZATION** 

#### Bereitstellung des Webdienstes

Zwei Arten von Diensten werden bereitgestellt: WAR und JAR

- **JAR** integrierter Server
- WAR die Ämter benötigen einen Tomcat-Server oder einen beliebigen Anwendungsserver, der mit installiertem Spring Boot 2 und Servlet Spec 3.1+ kompatibel ist

Swagger UI kann verwendet werden, um grundlegende Parameter [bereitzustellen/Tests auszuführen unter: http://\[host](http://[host-name]:8080/swagger-ui.html)name]:8080/swagger-ui.html

**Ämter müssen ihren Callback-Endpunkt selbst bereitstellen, da dieser nicht Teil des Tools ist**

# Einsatz des Dienstes als JAR

#### **java –D"file.encoding-UTF-8" –jar wipo-sequence-validator.jar**

Der Standardport ist 8080, doch der Serverport kann geändert werden mit:

#### **java -D"file.encoding=UTF-8" -jar wipo-sequence-validator.jar –-**

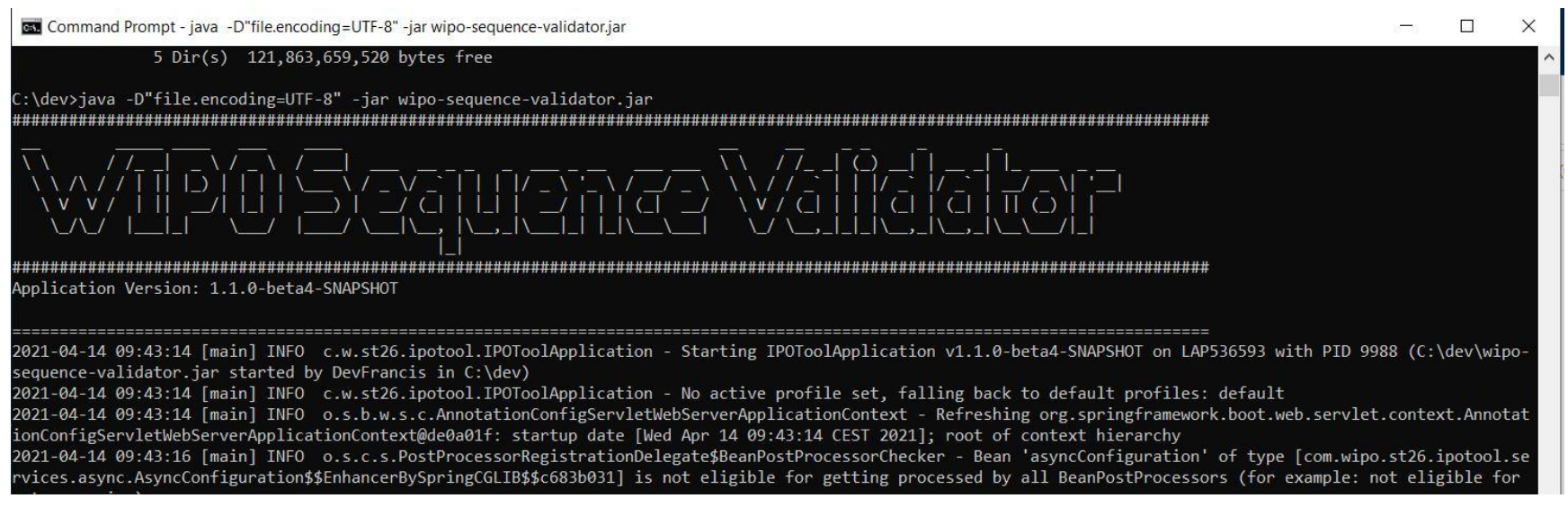

WIPO **WORLD INTELLECTUAL PROPERTY ORGANIZATION** 

### Einsatz des Dienstes als WAR

- Für Tomcat 8.5:
- Server stoppen: "\$TOMCAT\_ROOT\bin\catalina.bat stop"
- WAR nach "\$TOMCAT\_ROOT\webapps\wipo-sequence-validator.war" kopieren
- Server starten: "\$TOMCAT\_ROOT\bin\catalina.bat start"
- "\$TOMCAT\_ROOT" bezieht sich auf den Stammordner des Tomcat-Anwendungsservers
- Beim Starten des Anwendungsservers muss die Dateikodierung auf UTF-8 gesetzt werden
	- Standard-Port ist wieder 8080. Um dies zu ändern, muss das Attribut "port" in der Tomcat-Konfigurationsdatei gesetzt werden. Verweis: [https://tomcat.apache.org/tomcat-8.5-doc/config/http.html#Common\\_Attributes](https://tomcat.apache.org/tomcat-8.5-doc/config/http.html#Common_Attributes)

# Validierungsfunktion

**Beschreibung:** Fordern Sie die Validierung einer vorhandenen ST.26-Datei im "Inbox"-Ordner an. Sie erhalten eine eindeutige "verificationID" zum Abrufen des Status der Validierungsanforderung

**Endpoint (JAR):** http://[host-name]:8080/api/[version]/validate

**Endpoint (WAR):** http://[host-name]:8080/wipo-sequencevalidator/api/[version]/validate

**Generiert**: application/json0

**Eingabe**: namefile und Art der Validierung

**Ausgabe**: verificationID und Prüfbericht

WIPO NTELLECTUAL PROPERTY **ORGANIZATION** 

# "Vollständige Validierung" versus "Formalitäts"-Validierung

- Es gibt zwei Arten der Validierung, die der Validator durchführen kann: *vollständige Validierung* und *Formalitäts-Validierung*
	- **Formalitäts-Validierung**: Ist die XML-Datei gültig und mit ST.26 DTD konform (severity: XML\_WARN | XML\_ERROR )
	- **Vollständige Validierung**: Formalitäts-Validierung UND Konformitätsprüfregeln abgeleitet von WIPO ST.26 (severity: ERROR | WARN )
	- Die Formalitäts-Validierung kann den Nutzern bei der Einreichung synchron zur Verfügung gestellt werden. Die vollständige Validierung sollte asynchron durchgeführt werden

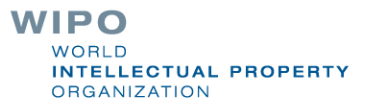

### Nach der Validierung

- Die Sequenzprotokolldatei wird in den lokalen "Outbox"-Ordner bewegt
- Der Prüfbericht wird im lokalen "Reports"-Ordner erzeugt
- Temporäre Ordner im lokalen "Process"-Ordner werden gelöscht
- Es gibt eine "verification ID", die den jeweiligen Prüfprozess identifiziert, und der erstellte Ordner wird mit dieser ID gekennzeichnet
- Wahlweiser Callback an den Endpunkt zur Bereitstellung einer Antwort, die den Prüfbericht enthält (falls von den IP-Ämtern konfiguriert)

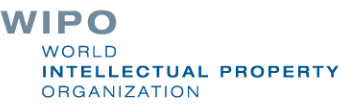

# Swagger UI (Demo)

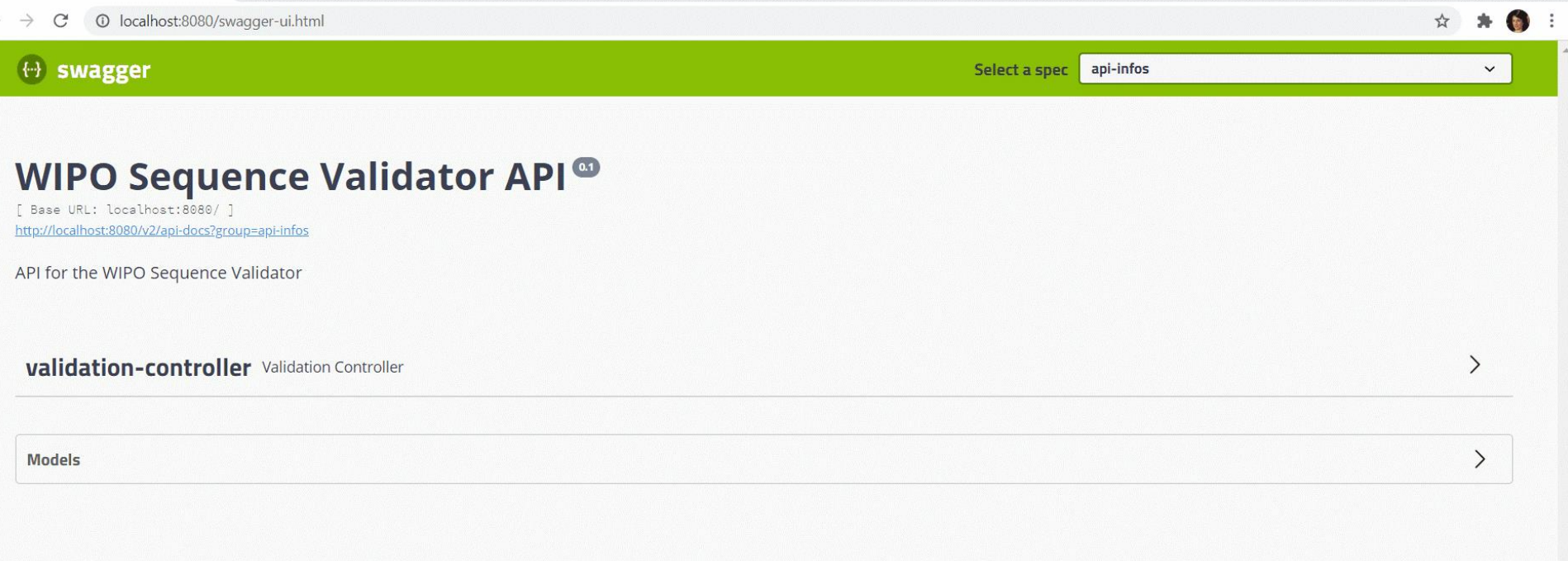

**[hostname]:8080/swagger-ui.html**

 $\leftarrow$ 

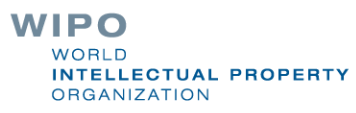

# (Prüfen) Statusfunktion

**Beschreibung:** Anfrage des Status der Validierung einer bestimmten ST.26-Datei

**Endpoint (JAR):** http://[host-name]:8080/api/[version]/status

**Endpoint (WAR):** http://[host-name]:8080/wipo-sequencevalidator/api/[version]/status

**Generiert**: application/json

**Eingabe**: verificationID

**Ausgabe***:* status (RUNNING/FINISHED\_VALID/FINISHED\_INVALID/NOT\_FOUND/V ERIFATION\_ID\_ERROR) WIPO **WORLD INTELLECTUAL PROPERTY** 

**ORGANIZATION** 

#### Callback-Endpunkt

- Callback-Endpunkt: eine separate API, die die Informationen von Ihrem Webdienst erhält
- Die Validierung kann auch durch den Callback-Endpunkt durchgeführt werden, der den Webdienst aufruft
	- Wird asynchron durchgeführt
- Muss dem in der Bedienungsanleitung angegebenen Webdienst-Vertrag entsprechen
- Anfrage- und Antwortformate müssen ebenfalls in dem definierten Standardformat bereitgestellt werden

WIPO **ITELLECTUAL PROPERTY DRGANIZATION** 

# Anfrageformat

#### Validierungsfunktion

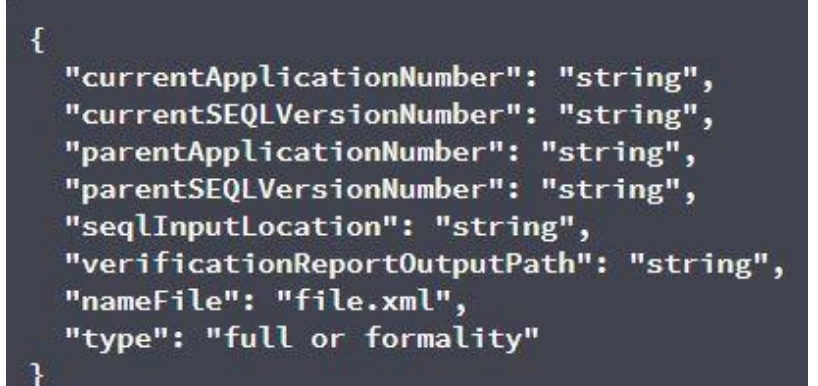

#### **Statusfunktion**

}

 $\overline{\mathbf{f}}$ "verificationID": "1552208288697FNc2"

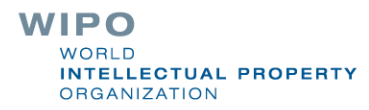

### In der Antwort enthaltene Angaben (1)

- **processID**: bereits durch den WIPO Sequence Validator bereitgestellt
- **seqlType**: ein fester Wert: 'ST.26'

…

- **httpStatus**: HTTP-Statuscode vom Dienst: 'Success' / 'Failure' zusammen mit dem HTTP-Fehlercode und entsprechender Beschreibung
- **applicationNumber**: für die Patentanmeldung, zu der das Sequenzprotokoll gehört, z.B. PCTUS1234567 oder 23456789.
- **currentSEQLVersionNumber**: die Versionsnummer dieses Sequenzprotokolls (intern von einem Amt zugewiesen, z.B. 1.1.)
- **parentApplicationNumber**: eine etwaige zugehörige Hauptanmeldung, z.B. 12345678.
- **parentSEQLVersionNumber**: die Änderungsnummer des Sequenzprotokolls der Hauptanmeldung (intern von einem Amt zugewiesen, z.B. 3.2.)
- **verificationReportOutputPath**: gibt den vollständigen Pfad für den Bericht an
- **startTime**: Zeitpunkt, zu dem der Dienst mit der Validierung begann, z.B. 2019-07-29 15:59:37.784
- **endTime**: Zeitpunkt, zu dem der Dienst die Validierung abgeschlossen hat, z.B. 2019-07-29 15:59:37.859
- **elapsedTime**: die für die Validierung des Sequenzprotokolls insgesamt benötigte Zeit, z.B. 0 hr(s) 0 min(s) 0 sec(s) 75 ms

# In der Antwort enthaltene Angaben (2)

- **totalWarningQuantity**: Summe aller Warnungen aus dem Prüfbericht, z.B. 2.
- **totalErrorQuantity**: Summe aller Fehler aus dem Prüfbericht, z.B. 0.
- **seqInputQuantity**: Gesamtzahl der Sequenzen aus dem Abschnitt Allgemeine Informationen im vom Anmelder eingegebenen Projekt, z.B. 10.
- **seqIDQuantity**: Prüfschritt zum Vergleich der Anzahl der Sequenzen im Sequenzprotokoll mit der vom Anmelder eingegebenen Anzahl, z.B. 10.
- **errorSummary**: Zusammenfassung der im Prüfbericht gemeldeten Fehler, mit den folgenden Angaben:

 $\overline{\phantom{a}}$ 

{errorIndexID (dies ist the fortlaufende Nummerierung jedes gemeldeten Fehlercodes, z.B. 1, 2, 3, etc.) : , errorCode: (numerische oder alphanumerische Kennzeichnung des Fehlers, z.B. 1(####) für Fehler, oder 2(####) für Warnungen) , description (Fehlercode-Beschreibung-Paarung) :, sequenceNumber (SEQ ID), xPath: (kann verwendet werden, um durch Elemente und Attribute in einem XML -Dokument zu navigieren, z.B. / ST26SequenceListing/SequenceData[1]/INSDSeq/INSDSeq\_sequence) , characterRange: (z.B. 10-20 ab Zeichenposition 10 bis Position 20 im Element INSDSeq\_sequence)

} , { (dieselbe Information wird für den nächsten Fehler gemeldet) }, {. ... .. }

### Prüfbericht

```
<?xml version="1.0" encoding="UTF-8" standalone="yes"?>
I<verificationReport productionDate="YYYY-MM-DD" sourceFileName="[ST.26 filename]">
     <verificationMessages>
         <sub>message</sub></sub>
              <severity>[ERROR | WARN | XML WARN | XML ERROR]</severity>
              <dataElement>[ST.26 element]</dataElement>
              <detectedSequence>[Sequence ID]</detectedSequence>
              <detectedValue>[value]</detectedValue>
              <messageKey>[Message key]</messageKey>
\mathcal{Y}<sub>params</sub></sub>
                   <param key="param key">Param value</param>
              <sub>params</sub></sub>
Đ
              <localizedMessage> [Localized message] <localizedMessage>
Ŋ
          </message>
```
 $\cdots$ 

</verificationMessages> </verificationReport>

# Prüfbericht: Beispiel

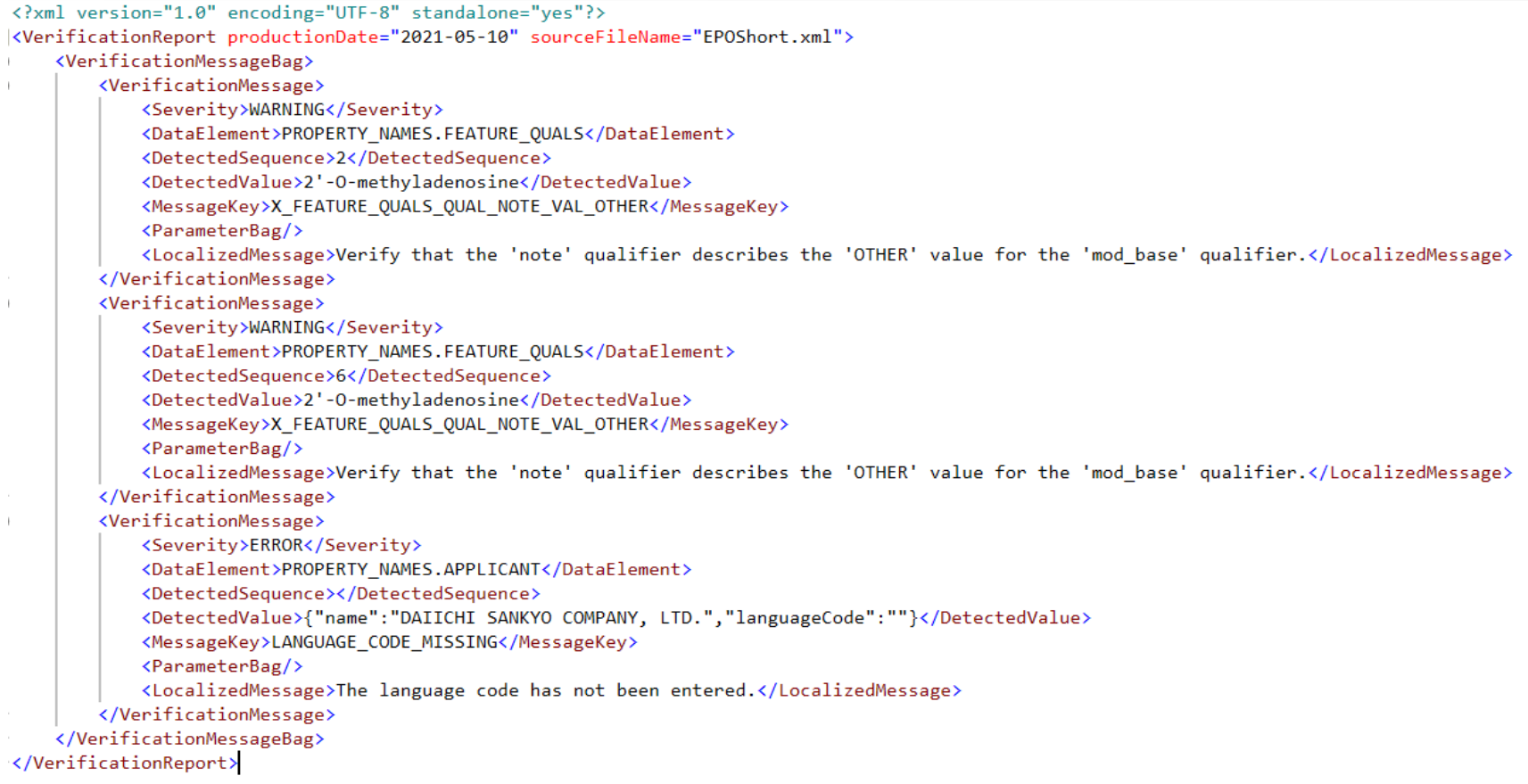

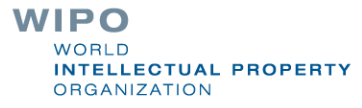

# Konfiguration der Parameter - Standard

- Basispfad, der von den restlichen Ordnern verwendet werden soll=**../temp/st26**/
- Ordner, in dem die zu verarbeitenden Dateien abgelegt werden=Base Path+/**inbox**/
- Ordner zum Speichern der ST.26-Dateien nach Validierung=Base Path+/**outbox**/
- Ordner zum Speichern der Validierungsberichte=Base Path+/**reports**/
- Übergeordneter Ordner für Ordner der vollständigen und Formalitäts-Validierung=Base Path+/**process**/
- Ordner zum Speichern der Parameter=Base Path+/**params**/
- AlternativeResourceBasePath=Base Path+/**alt\_resources**
- Lokalisierung für die lokalisierten Meldungen im Prüfbericht = **en**
- URL des Callback-Endpunkts, der zur Benachrichtigung über die Ergebnisse der Validierung verwendet wird= **http://callbackservice/api/endpoint**
	- **Auch Logging etc.**

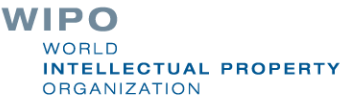

# Alternative Konfiguration (1)

Die Konfiguration ist durch Bereitstellung einer neuen Datei "application.properties" möglich

- Wird eine alternative Datei "application.properties" bereitgestellt, sucht das Tool nach einer Alternative in folgender Reihenfolge:
- Ordner "/config" im aktuellen Verzeichnis
- Aktuelles Verzeichnis
- \$classpath oder config package; dann
- \$classpath root ODER
- an dem mit dem Parameter in der Befehlszeile festgelegten Ort

**Hinweis: Der Validator muss neu gestartet werden, damit die neue Konfiguration angewendet werden kann**

WIPO **NTELLECTUAL PROPERTY DRGANIZATION** 

# Alternative Konfiguration (2)

- Insbesondere können die zwei folgenden Anpassungen vorgenommen werden:
- Sprache der Meldung für Prüfbericht der Parameter "validator locale" der Datei application.properties muss auf den entsprechenden Sprachcode gesetzt werden, z.B. "validator locale=es", um die Sprache auf Spanisch zu ändern.
- Benutzerdefinierte Organismusnamen: stellen Sie eine einzelne JSON-Datei mit Organismusnamen, die nicht Teil der paketierten Liste sind, bereit als:

```
{"value":"Custom Organism Sample"},
{"value":"Custom Organism Sample 2"}
```
 $\lceil$ 

]

• Die neue Datei custom\_organism.json sollte sich an dem von "alternativeResourceBasePath" angegebenen Speicherort befinden.

# Alternative Konfiguration: DTD (1)

- Standardmäßig validiert der Validator-Dienst gegen die neueste DTD-Version : bereitgestellt unter "/src/main/resources" (derzeit Version 1.3)
- Es ist auch möglich, anhand von zwei verschiedenen Methoden eine Validierung gegen eine ältere DTD durchzuführen:
	- Erste Methode:
	- Dekomprimieren der JAR-Datei und Hinzufügen eines Verweises auf die zusätzliche oder alternative ST.26 DTD-Datei in den Ordner "src/main/resources";
	- Ändern der "catalog.xml"- Datei durch Hinzufügen eines neuen Eintrags für die zusätzliche ST.26 DTD oder Bearbeitung des vorhandenen Eintrags.

WIPO **ELLECTUAL PROPERTY RGANIZATION** 

### Alternative Konfiguration: DTD (2)

Zweite Methode: Anstatt die JAR-Datei zu ändern:

- Kopieren Sie "catalog.xml" und alle DTDs in einen lokalen Ordner;
- Ändern Sie "catalog.xml", um einen Verweis auf die zusätzliche ST.26 DTD einzubeziehen; und
- Legen Sie diese Java-Systemeigenschaft beim Start fest: "xml.catalog.files=<path\_to\_catalog.xml>"

**Hinweis: Dies funktioniert nur für die Formalitäts-Validierung, da möglicherweise Aktualisierungen der aus dem Hauptteil der Norm abgeleiteten Geschäftsprüfregeln erforderlich sind**

**NTELLECTUAL PROPERTY** 

**DRGANIZATION** 

WIPO

#### Q&A-Session

# standards@wipo.int

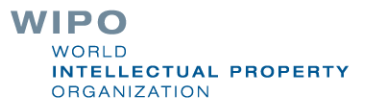

#### Verweise

WIPO Sequence Homepage (Validator-Binärdateien und Benutzerhandbuch):

<https://www.wipo.int/standards/en/sequence>

WIPO-Standard ST.26 (in Englisch):

<https://www.wipo.int/export/sites/www/standards/en/pdf/03-26-01.pdf>

Implementierung von WIPO ST.26 FAQ (in Englisch): <https://www.wipo.int/standards/en/sequence/faq.html>

WIPO-Standard ST.90 (in Englisch):

<https://www.wipo.int/export/sites/www/standards/en/pdf/03-90-01.pdf>

OAS 2.0-Spezifikation:

<https://swagger.io/specification/v2/>

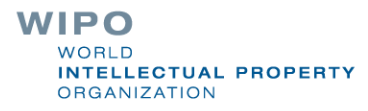